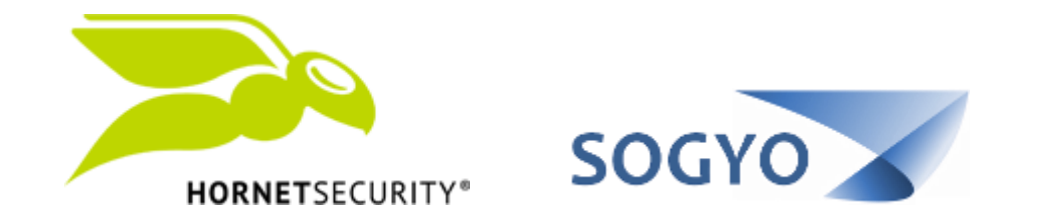

## AGREGAR CORREO A LISTA BLANCA / NEGRA (ADMIN)

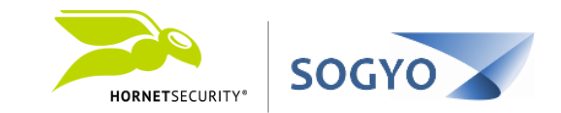

Si es un administrador de dominio puede agregar direcciones de correo o dominios a listas negras o blancas globales para todos sus usuarios.

Con esto no será necesario que cada uno de sus usuarios agreguen manualmente direcciones a listas negras o blancas.

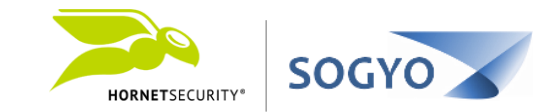

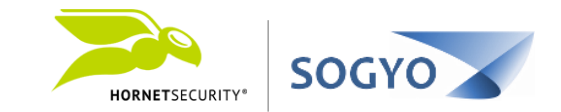

2. En el menú superior izquierdo donde aparece el nombre de usuario, seleccione su rol de administrador.

Nota: Si no aparece la opción es por que no tiene asignado el rol de administrador.

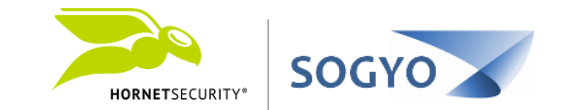

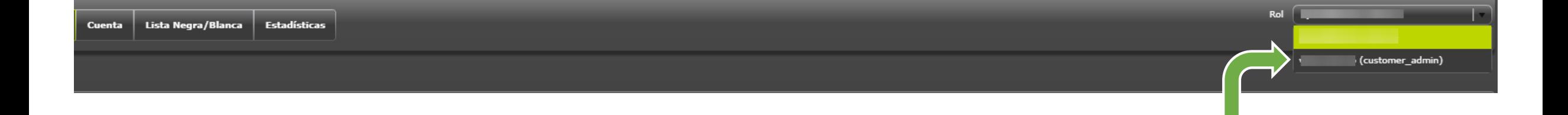

#### Nota: Luego de seleccionar el rol administrativo, deberá esperar un momento mientras se refresca la interfaz.

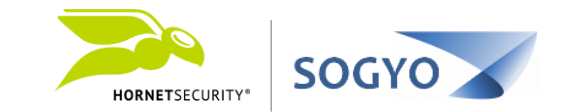

2. En el menú superior izquierdo donde aparece el nombre de usuario, seleccione su rol de administrador.

### 3. Haga clic en el menú *Lista Negra/Blanca*:

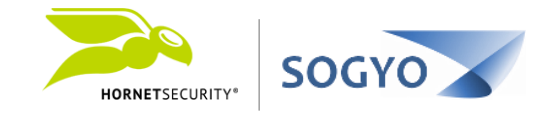

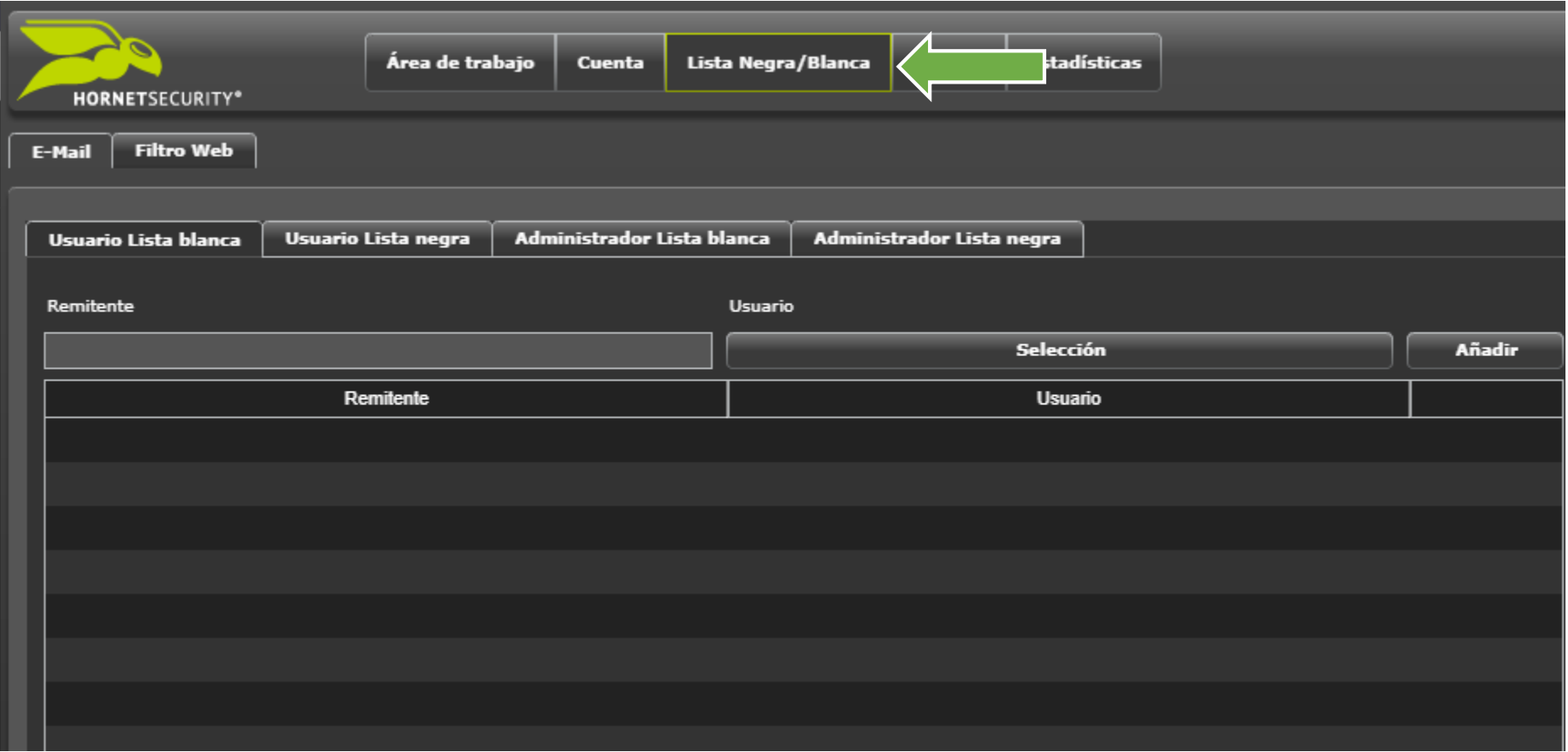

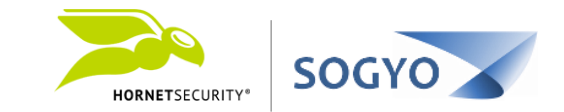

- 2. En el menú superior izquierdo donde aparece el nombre de usuario, seleccione su rol de administrador.
	- 3. Haga clic en el menú Lista Negra/Blanca.
	- 4. En las pestañas de *Usuario lista blanca* y *Usuario lista negra* podrá administrar las listas de cada uno de los usuarios.

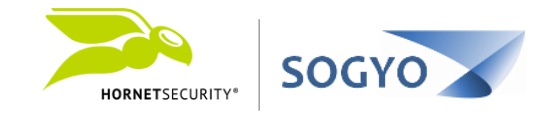

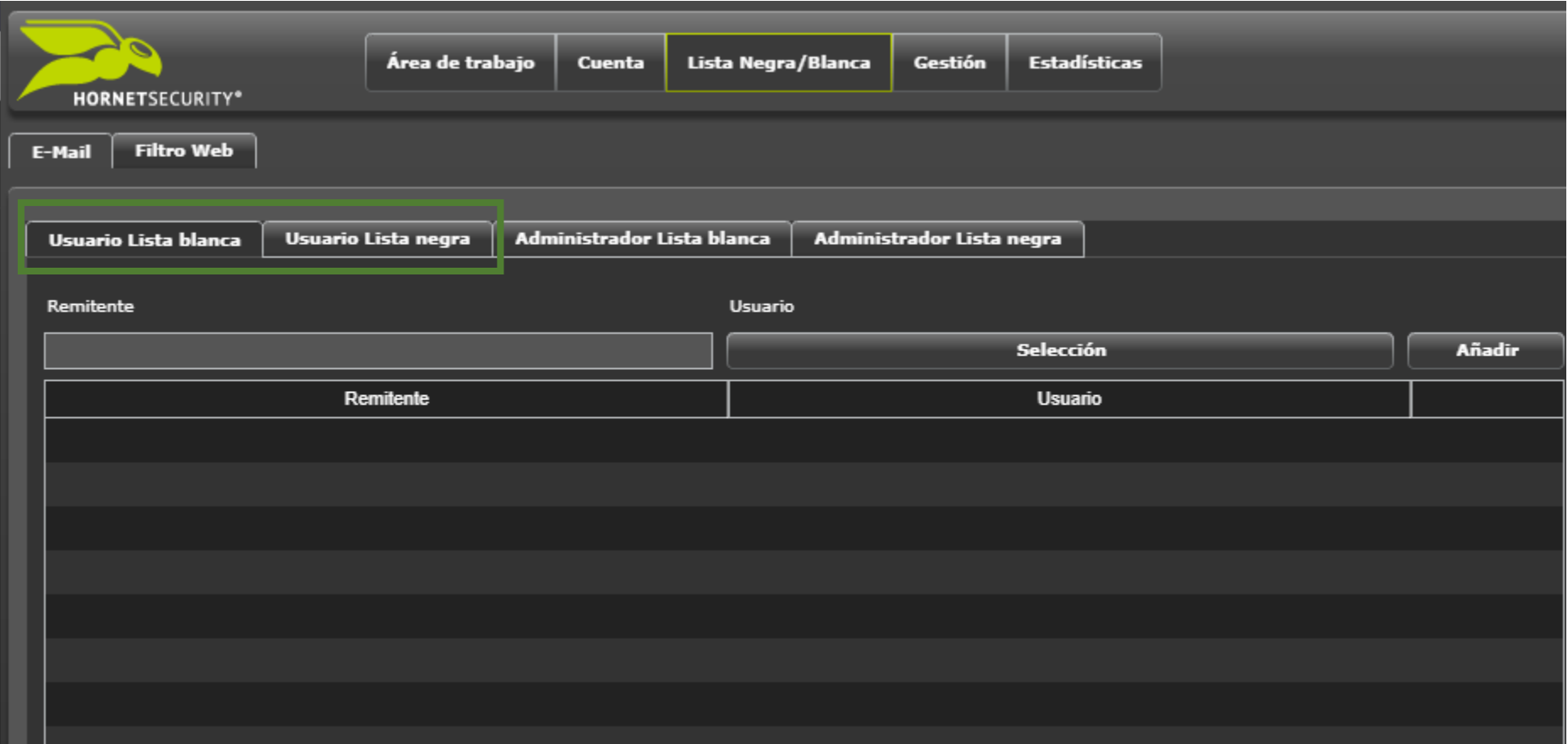

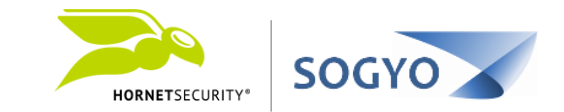

- 2. En el menú superior izquierdo donde aparece el nombre de usuario, seleccione su rol de administrador.
	- 3. Haga clic en el menú Lista Negra/Blanca.
- 4. En las pestañas de Usuario lista blanca y Usuario lista negra podrá administrar las listas de cada uno de los usuarios.

5. En las pestañas de *Administrador lista blanca* y *Administrador lista negra* podrá administrar las listas que aplicaran globalmente a todos sus usuarios del dominio.

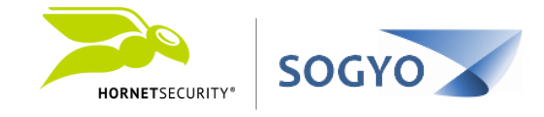

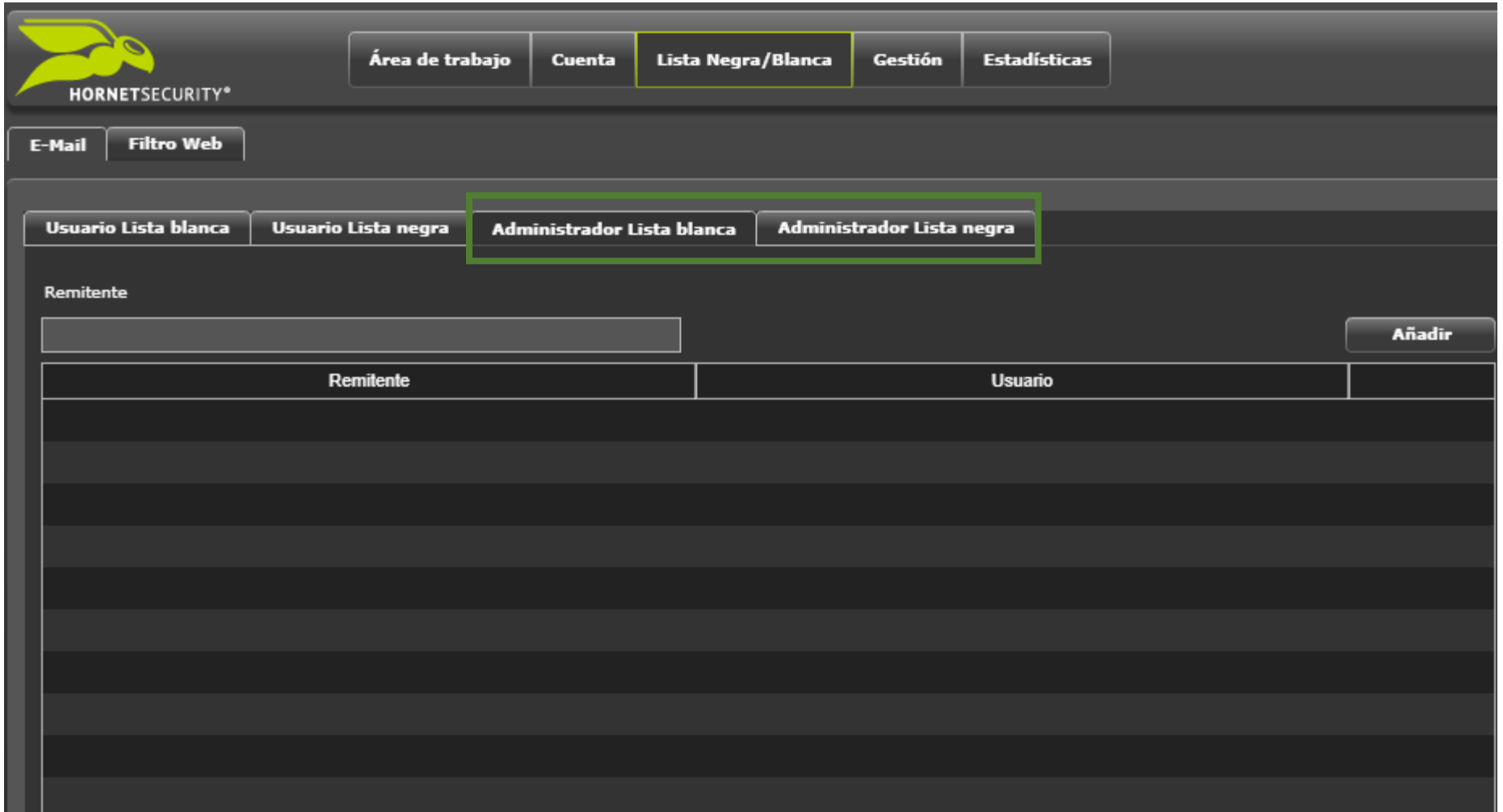

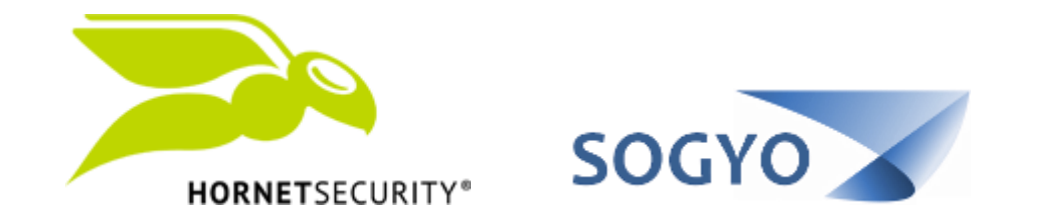

# AGREGAR CORREO A LISTA BLANCA / NEGRA (ADMIN)